## Levels in graph

The graph flows may be split into the levels - axis levels or object levels (see object configuration).

The level height may be adjusted as follows:

- 1. Switch off a control button **Pointer**
- 2. Move the cursor on the place between the levels a split bar appears (1).
- 3. Click the left mouse button and move the split bar.
- 4. Release the left mouse button.

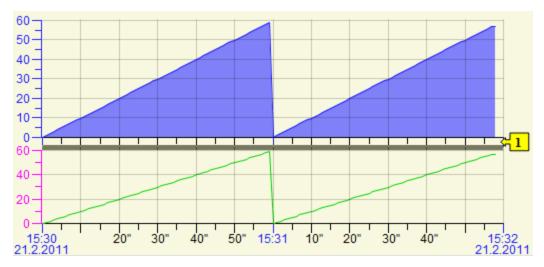

## Notes

- 1. The level split according to axis: both a proportional division in the graph and a change of the number of levels (when some of the flows is switch off) are kept.
- 2. The level split according to objects: the visible flows are evenly split when the number of levels was changed.

## (i) Related pages:

Graphs Graph window